# Adding, Updating, and Removing Refsets

#### Overview

Documentation on adding, updating and removing a Refset.

# **Prerequisites**

• The user must have a role on an existing project (see Creating a New Project and Assigning Users to a Project)

#### **Adding a Refset**

To add a refset follow these steps:

- Log into the tool (https://refset.ihtsdotools.org)
- Select the "Refset" tab

Role:

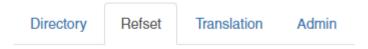

• Choose the project in which you want to create the refset.

# Refsets Choose Project: IHTSDO Test Project ▼ IHTSDO

**AUTHOR** 

۳

Open the "Available" Accordion (it will show the number of existing refsets and your role)

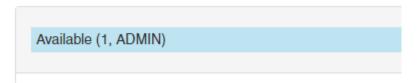

• Next, click the "Add" or "Add Refset" button along the right.

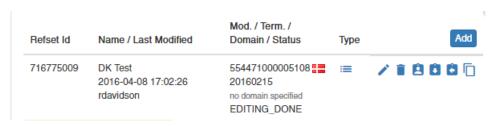

• Then, complete the form and click "Add". Many fields will be defaulted from your project selections.

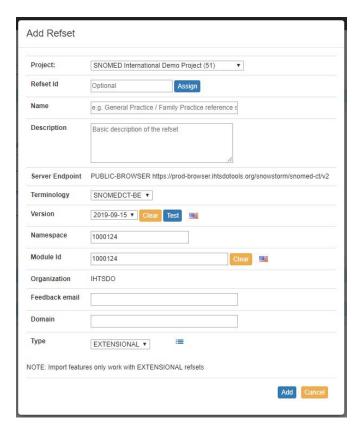

• For more information on the different refset types, see the sections below.

# **Updating a Refset**

To edit a refset follow these steps:

- Log into the tool (https://refset.ihtsdotools.org)
- Select the "Refset" tab

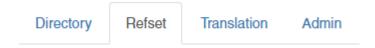

- Open the "Available" or "Assigned" or "Release" Accordion (it will show the number of existing refsets and your role)
- Next, click the "Edit" icon next to the refset to be edited.

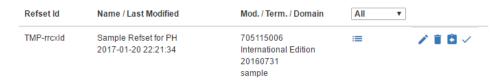

• Then, complete the form and click "Save". Many fields will be defaulted from your project selections and previous settings.

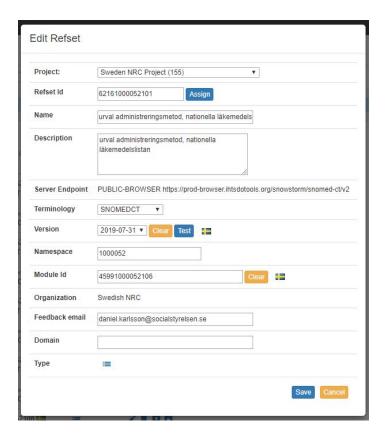

# Removing a Refset

To remove a refset follow these steps:

- Log into the tool (https://refset.ihtsdotools.org)
- Select the "Refset" tab

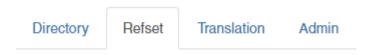

- Open the "Available" or "Assigned" Accordion (it will show the number of existing refsets and your role)
- Next, click the "Remove" icon next to the refset to be removed.

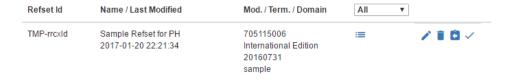

#### **Notes on Extensional Refsets**

Choose "EXTENSIONAL" to create a refset that exists and is maintained as a list of concept members.

- This type of refset does not support definition clauses (or includes/excludes)
- Import functions work with this type of refset, so an existing RF2 file can be imported.
  - o If so, identifiers and effective time values are preserved if they are set in the RF2 file.
  - If you wish to generate new identifiers and clear effective times do so in the input file.
- FUTURE: eventually there will be a feature to convert an extensional refset to an intensional one, in which a definition will be extrapolated from the concept membership.

#### **Notes on External Refsets**

Choose "EXTERNAL" to create a link to a refset that exists outside this tool.

- This type of refset cannot have members.
- This type of refset cannot be released.

#### **Notes on Intensional Refsets**

Choose "INTENSIONAL" to create a refset that uses a set of ECL "clauses" to define membership.

- This type of refset supports "union" and "minus" clauses so that elements of the definition can be independently maintained (rather than requiring one VERY LARGE expression).
- The definition for this type of refset can be "optimized" in which redundant clauses are removed.
- A project can be defined with an exclusion clause that will apply to all refset definitions created therein.
- This type of refset does not support import.
- This type of refset supports individual concept level inclusions (extra concepts not resolved by the definition) and exclusions (concepts to be
  excluded that are otherwise resolved by the definition). When transporting a definition (via export, then import) the inclusion and exclusion
  membership is serialized into the definition.

# References/Links

• n/a